# **BIQU**® **BIQU-BX USER MANUAL**

# **USER MANUAL**

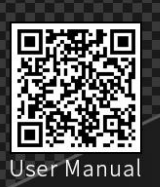

·

<u>verset verste vers</u>

Park, Longgang District, Shenzhen, Guangdong, China Tel: +86 755 3313 3143 +86 137 9898 0050<br>Email: support@biqu3d.com www.BIQU.equipment **WEB** 

Address: 2/F,Building B,No.9 East Area,Shangxue Technology

# **Step 4-1 Install Spool Holder to Bracket**

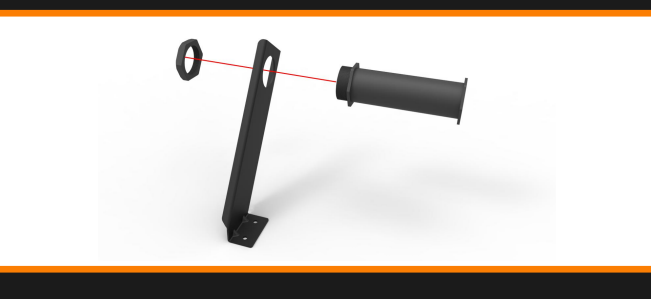

# **Step 5-3 Connect Print Head Cable**

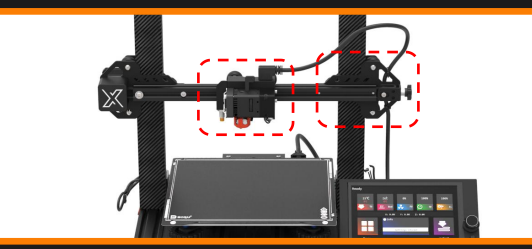

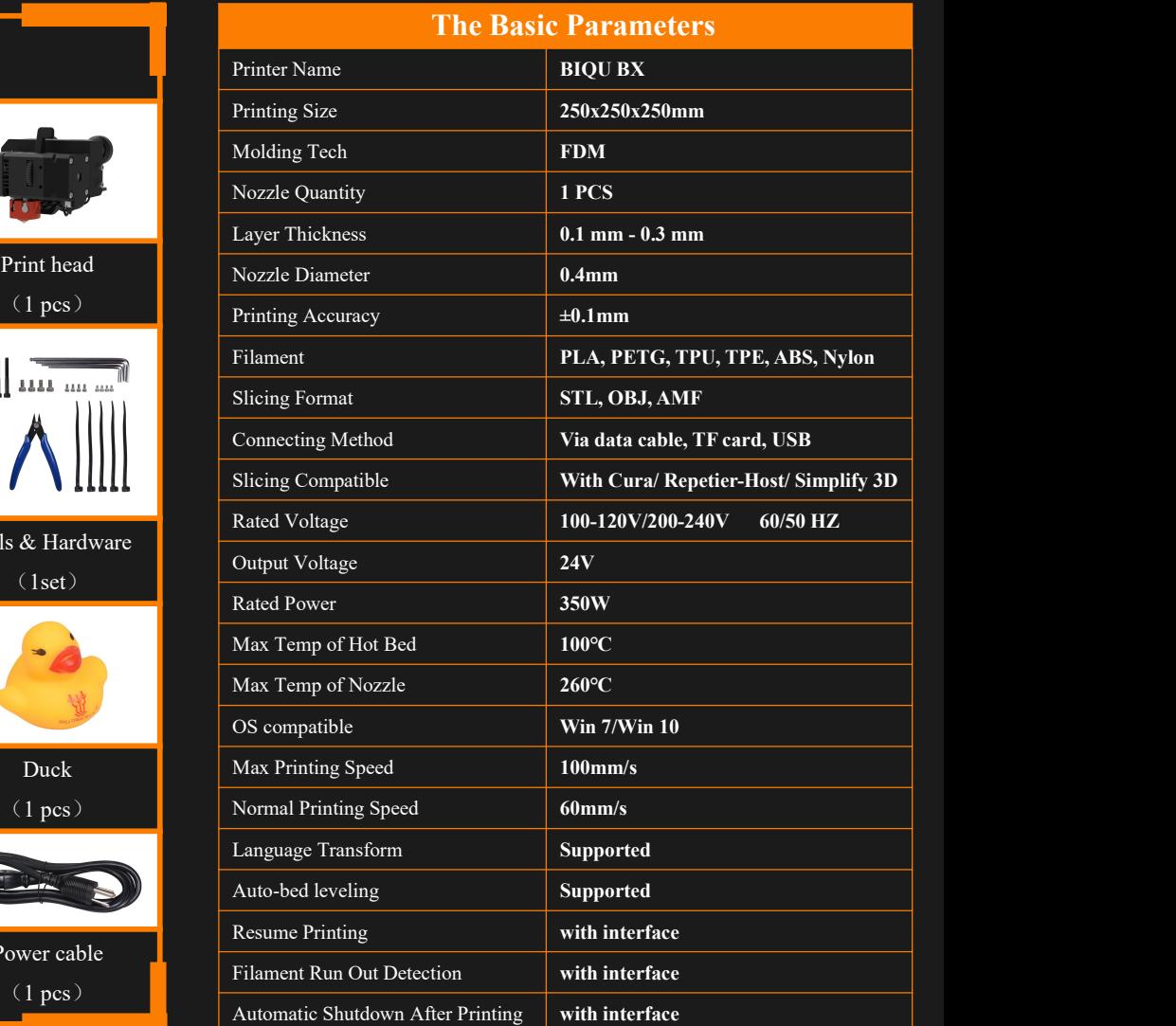

# Step 1 Assemble the Frame Step 2 Install the Printing Head Step 3 Install Display Step 4-2 Install Spool Holder Assembly

Attach the print head on X-axis gantry with the four  $M3\times5$ socket head cup screws.

- 
- 2 M4×8 socket head cup screw (2pcs)
- 3 M4 boat-shape nuts(2pcs)

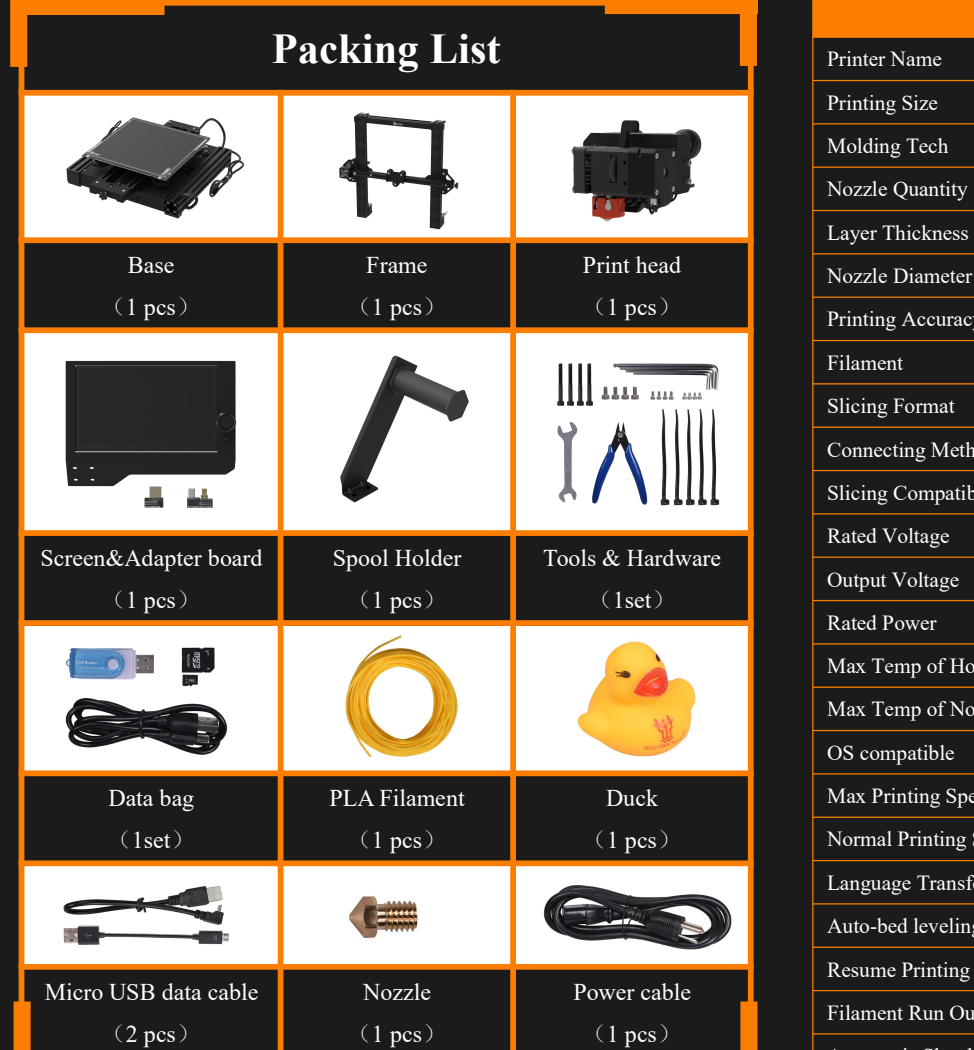

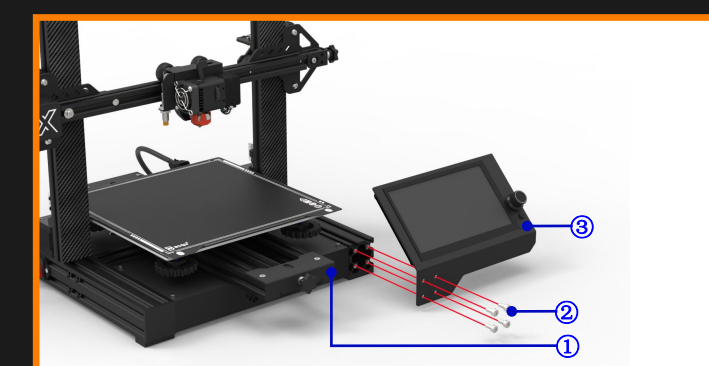

- 1 Base (1pcs)
- 2 M5×6 socket head cup screw (4pcs)
- 3 Screen (1pcs)

Align the 4 holes in the base with the 4 holes in the screen<br>mount Attach the display on the base with four M5 $\times$ 6 socket (1) Bracket (1pcs) mount. Attach the display on the base with four M5×6 socket (1pcs)<br>head cup screws. 1 and cup screws. 1 Bracket (1pcs) M4×8 socket head cup screw (2pcs)

Align the 4 holes in the base and 4 holes in the upper frame, with stepper motors facing the back of the base. Attach the base and frame together with the four M5×45 socket head cup screws using the included allen wrench.

### **Step 5-1 Connect Display Cable**

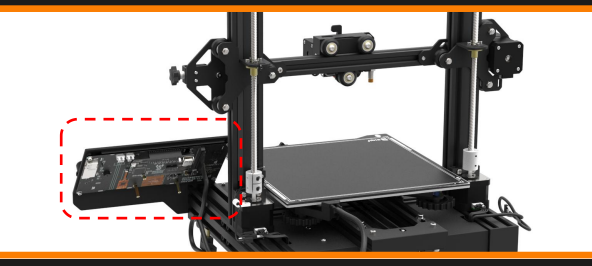

Shenzhen Bigtree Technology Co., Ltd

Connect the RGB(LED), Z-axis limit switch, and Z-axis motor cables to their labeled sockets as shown above.

- The white mark at the plug of the screen terminal line faces **Connect** the
- 1 RGB Socket (1pcs)
- 2 RGB Wire (1pcs)
- 3 Z-axis limit switch wire (1pcs)
- 4 Z-axis limit switch socket (1pcs)
- 5 Z-axis motor socket (1pcs)
- 6 Z-axis motor wire(1pcs)

Attach the spool holder bracket to the top of the Z-axis cross bar using two M4×8 socket head cup screws and two M4 T-nuts. The T-nut will rotate during installation locking the filament bracket into place.

## **Step 5-4 ConnectStepper Motor Cables**

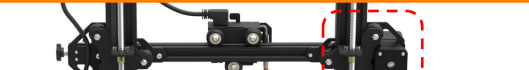

- 
- The specification of HDMI cable is specific. Please refer

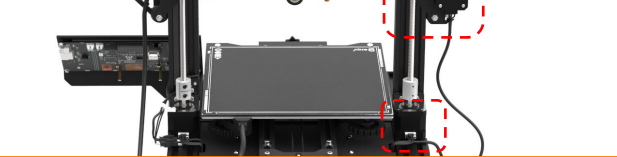

 Users should reserve an appropriate length HDMI cable Connect the X-axis and Z-axis cables to their correct stepper motor as shown above. Secure the X-axis cable on to the

# **Step 5-2 ConnectAdditional Wiring**

Connect the HDMI cable to the top of the print head and affix to the rear of the Z-axis as shown with included zip-tie. Be sure to allow enough slack for full X-axis movement.

Insert the cable into the rear of the display.

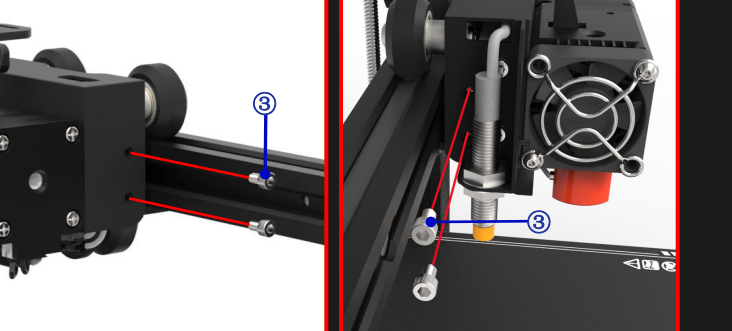

- 1 Print head (1pcs)
	- X-axis gantry (1pcs)
- 3 M3×5 socket head cup screw (4pcs)

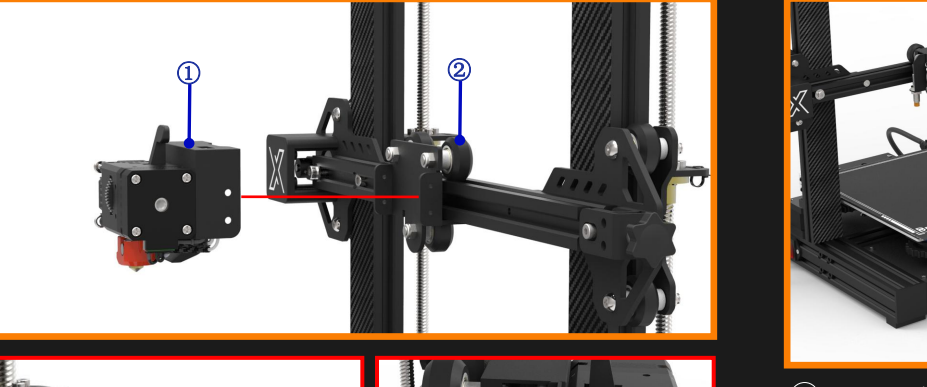

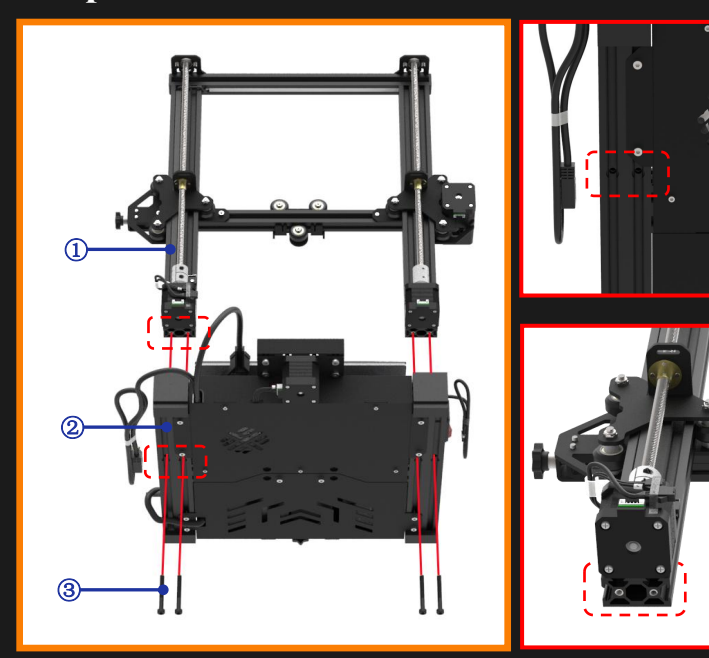

- 1 Frame (1pcs)
- 2 Base (1pcs)
- 3 M5×45 socket head cup screw (4pcs) (2)

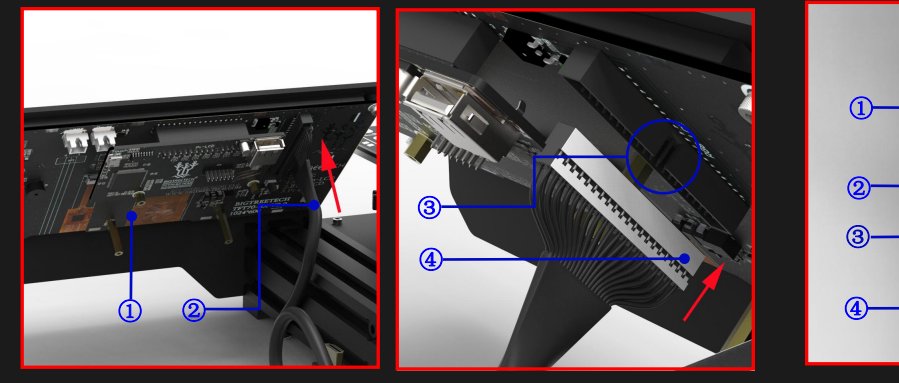

- 1 Screen (1pcs) 2 Screen wire (1pcs)
- 3 Positioning slot (1pcs)
- 4 White mark (1pcs)

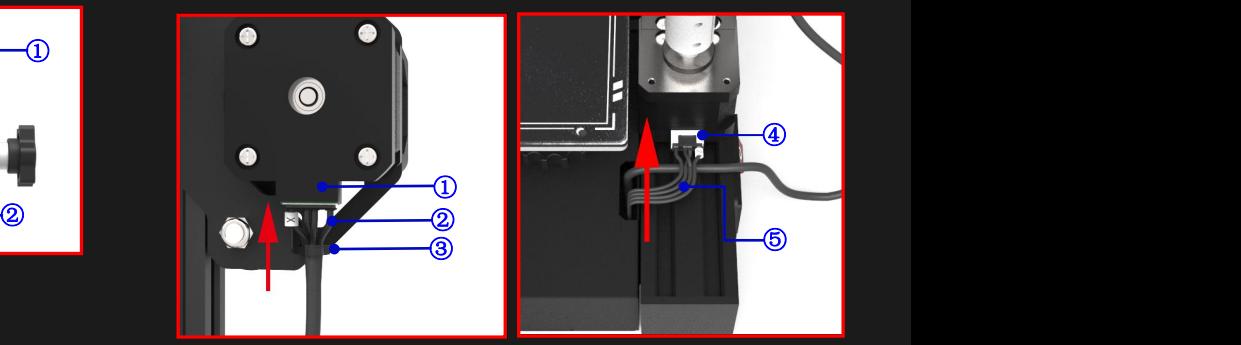

1 X-axis motor socket (1pcs)  $(2)$  X-axis motor wire (1pcs) 3 Cable tie (1pcs)  $\overline{4}$  Z-axis motor socket (1pcs) 5 Z-axis motor wire (1pcs)

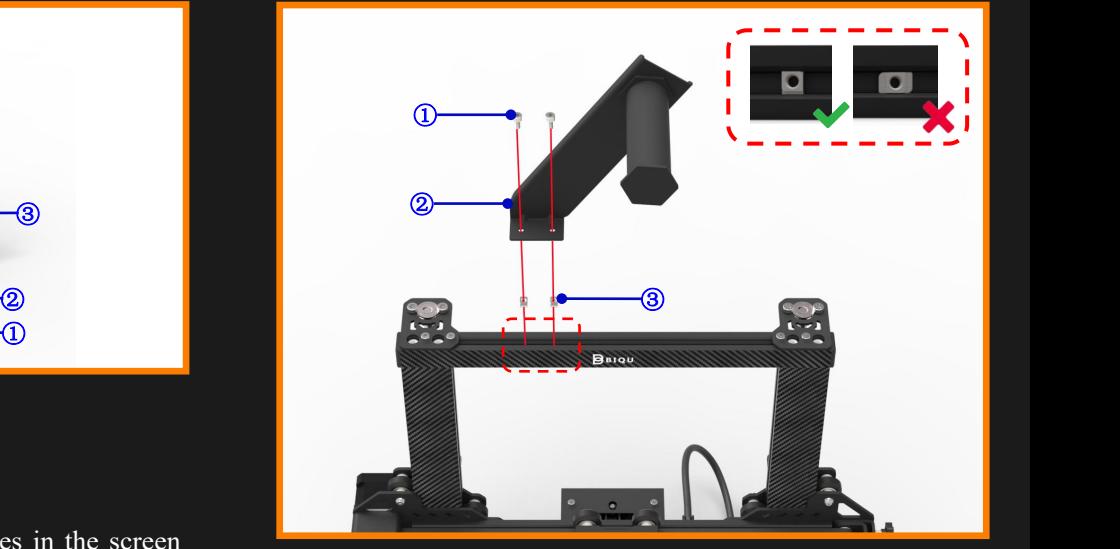

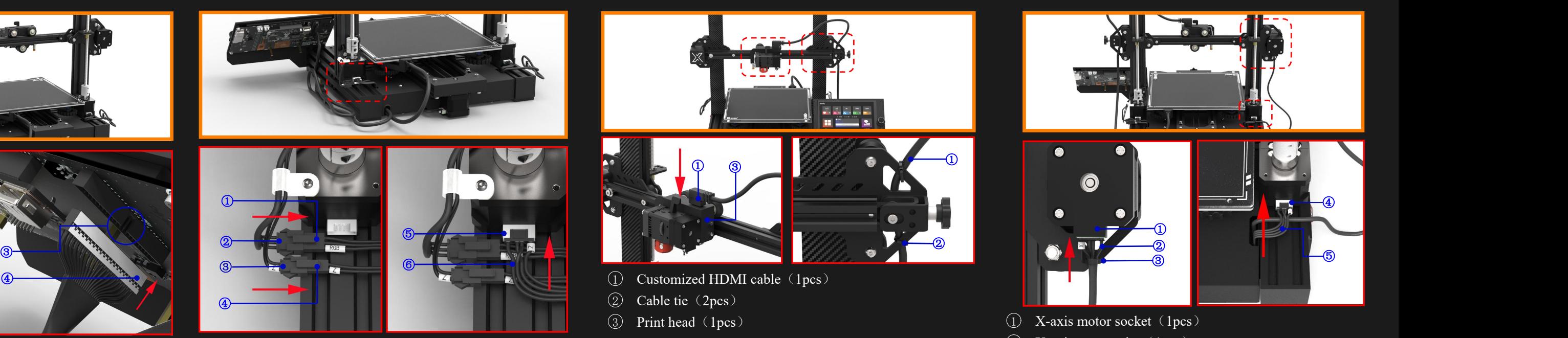

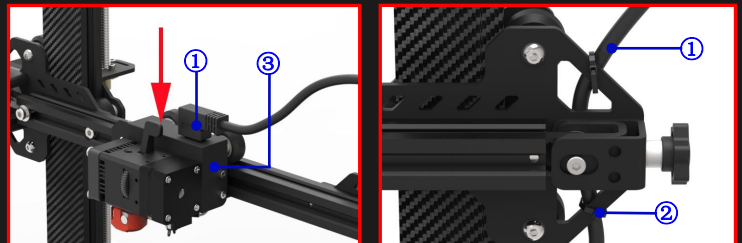

- 1 Customized HDMI cable (1pcs)  $\overline{2}$  Cable tie (2pcs)
- 3 Print head (1pcs)

Before powering on printer, check whether the voltage mode matches your household power supply by viewing the voltage switch on the back of the printer.

# · **Step 6 Verify Correct Power Mode Step 7 Connect Power Cable**

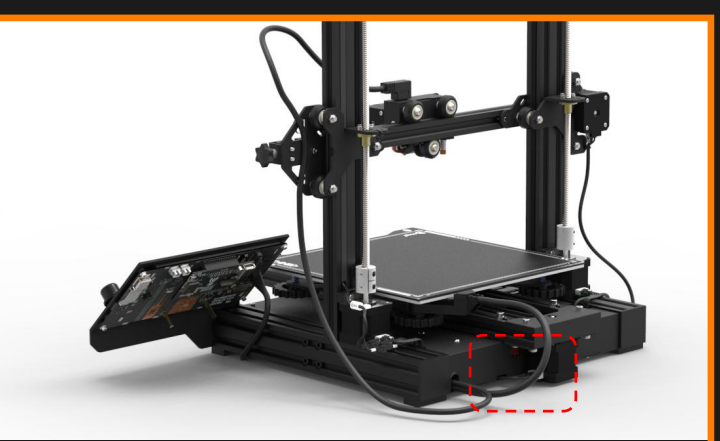

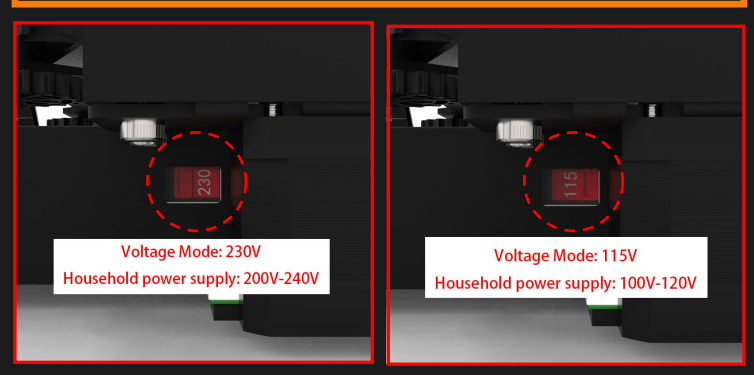

Connect the power cable to the printer, then plug into outlet. You can then turn on the printer using the power switch.

# **Step 8-1 Prepare Filament**

Pull and hold the extruder handle to the front to relieve pressure on the extruder and feed the filament into the top of the printing head as shown.

Run through the Auto Bed Leveling (ABL) process as shown  $h$ -helow before starting your first print (1) below before starting your first print.

### 1 Screen (1pcs)

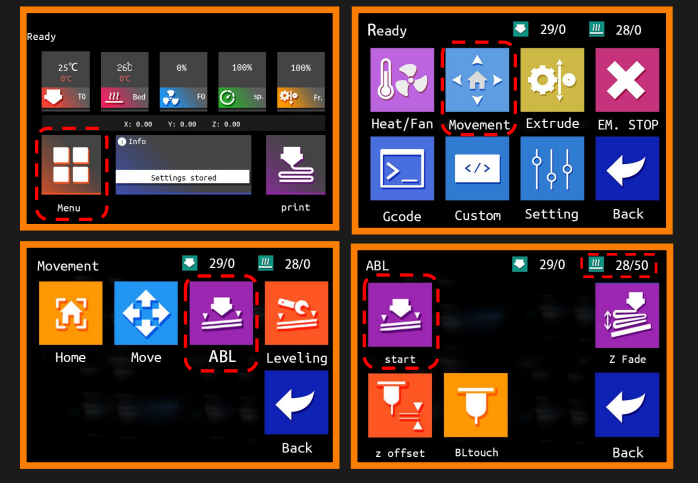

Place the filament on to the spool holder and pull the filament to the top of the extruder/printing head. It is recommended to cut an angle on the end of the filament to make feeding into the printing head easier.

- BIQU SSS (1pcs)
- 2 Proximity Sensor (1pcs)
- 3 Nozzle(1pcs)

# **Step 8-2 Insert Filament to Print Head**

# **Step 9-1 Auto Bed Leveling (ABL)**

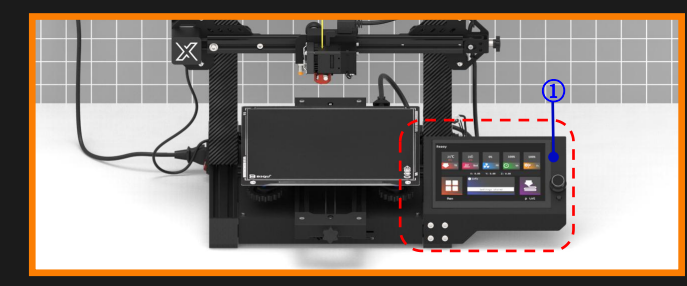

Click "Menu"→"Movement"→"ABL"→"Start" The printer will start to preheat the hotbed, and then will prepare for auto bed levelling.

# **Step 9-2 Adjust Z-Offset**

Once the heated bed reaches 50 ℃ the nozzle will automatically approach the BIQU SSS. Verify the distance of the ABL sensor and adjust sensor and Z-offset as needed.

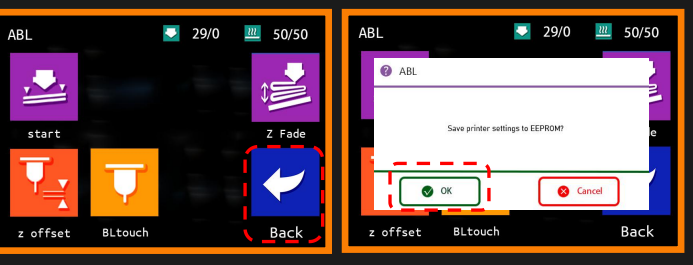

# **Step 10 Start Printing**

### Insert the SD Card into the slot.

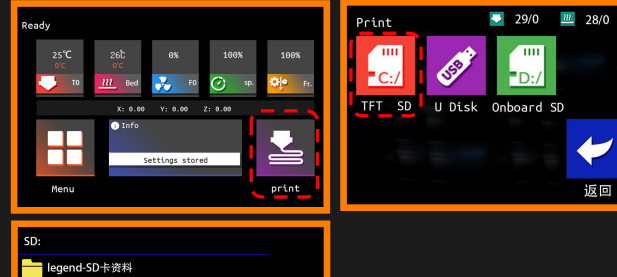

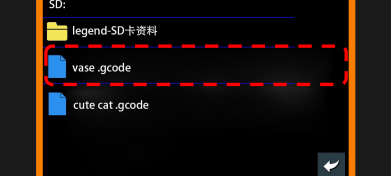

Connect the Raspberry Pi with the screen adapter board<br>using included BTT adapter plate, and then fix the Connect Raspberry Pi and screen ada<br>Raspberry Pi on the screen with screws as shown. USB data cable as shown. using included BTT adapter plate, and then fix the Raspberry Pi on the screen with screws as shown.

# **Step 11-1 Prepare Raspberry Pi**

1 TF memory card (1pcs) 2 Raspberry Pi 3 (1pcs) 3 Raspberry Pi 4(1pcs)

Click "print"→"TFT SD" to choose the model you want to Once completed click "Back" $\rightarrow$ "OK" to save to the printer print. The BIQU BX starts preheating based on the file for download and directions. parameters and will start printing when the proper temperatures are reached.

# **Step 11-2 Attach Raspberry Pi**

② O and the second contract of the second contract of the second contract of the second contract of the second c

2 SD Card (1pcs)

Raspberry Pi 4 Adapter

- $(2)$  BTT HDMI Adapter Plate (1pcs)
- 3 M2.5×4 Hexagon socket cup head screw(4pcs)
- 4 Raspberry Pi 4 (1pcs)
- 5 BTT BX-MICRO HDMI Adapter Plate (1pcs)

# **Step 11-3 Connect to Raspberry Pi Cautions! Step 11-4 Enter Raspberry Pi Mode**

Connect Raspberry Pi and screen adapter board with Micro

### 1 Knob (1pcs)

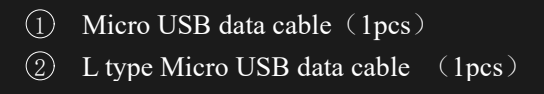

Raspberry Pi

Long press the knob on the screen, three operating systems appear on the screen, select Raspberry Pi system. BIQU-BX will enter Raspberry Pi operating system mode.

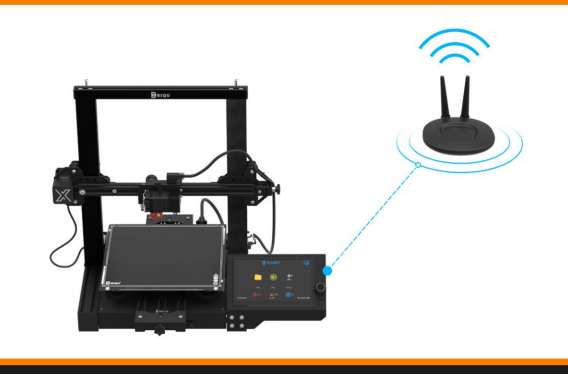

- 
- 

The BIQU BX has built-in compatibility with Raspberry Pi 3 or Raspberry Pi 4 devices allowing for the Raspberry Pi operating mode.

For more information, please visit:

"<https://github.com/bigtreetech/OctoBTT>"

settings.

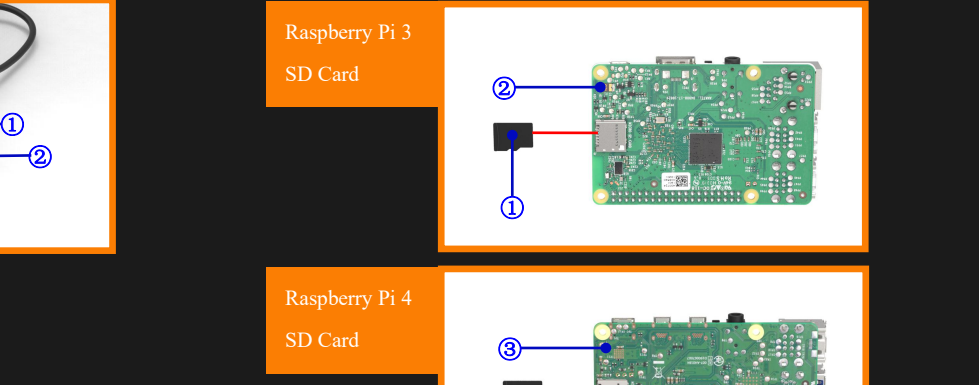

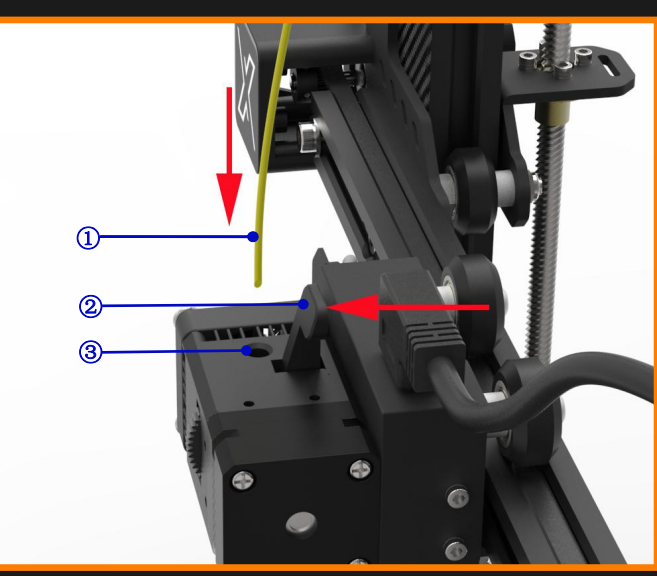

1 Filament (1pcs) 2 Handle(1pcs) 3 Feed Port (1pcs)

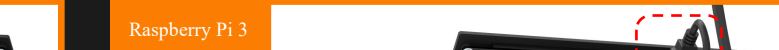

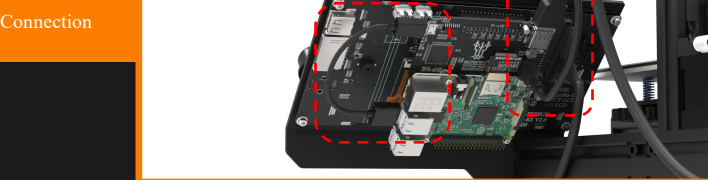

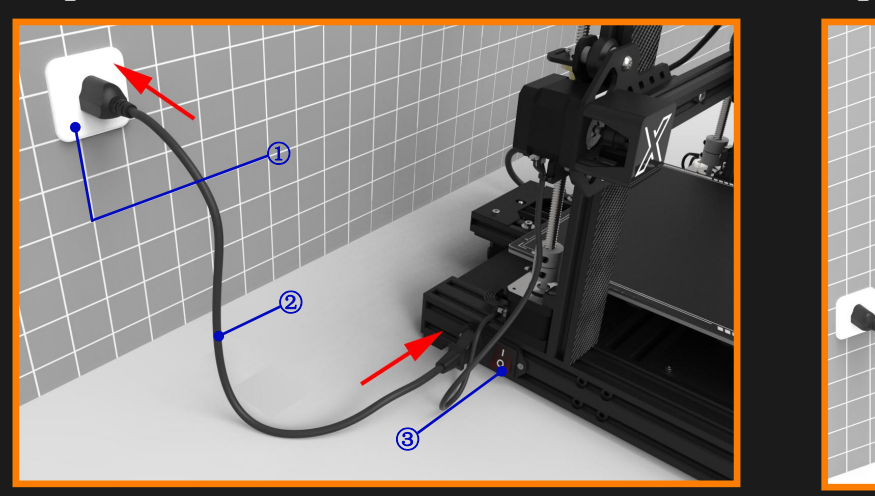

- 1 Household Power Socket (1pcs)
- 2 Power Cable (1pcs)
- 3 Power Switch (1pcs)

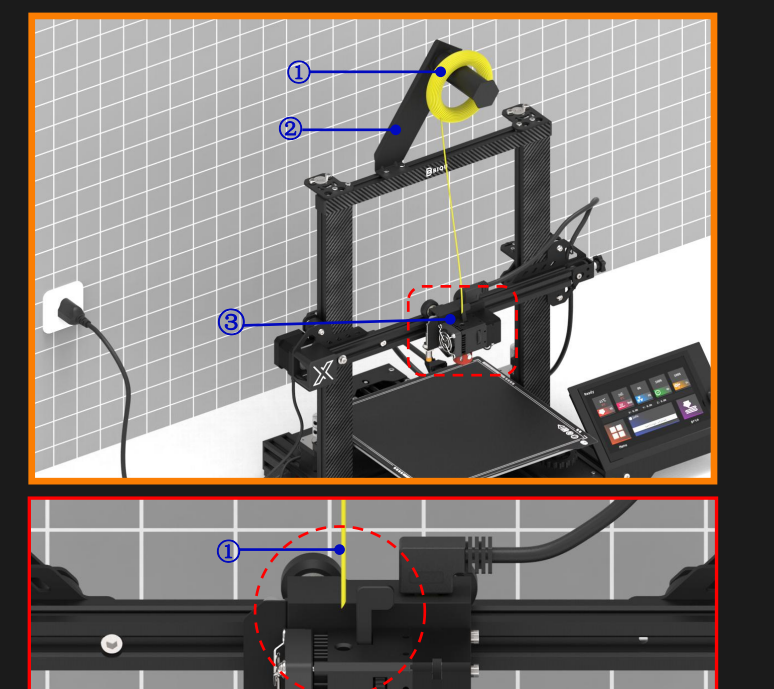

# $\boxed{10}$  Filament (1pcs)

- 2 Bracket (1pcs)
- 3 Direct Drive Extruder (1pcs)

③

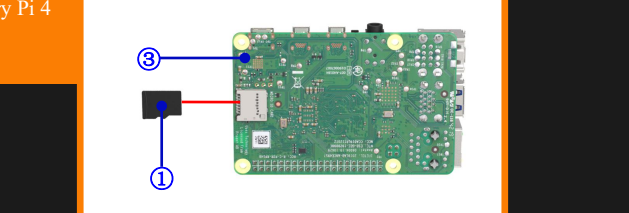

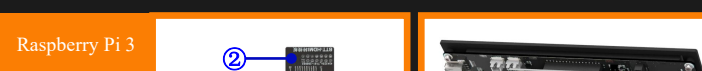

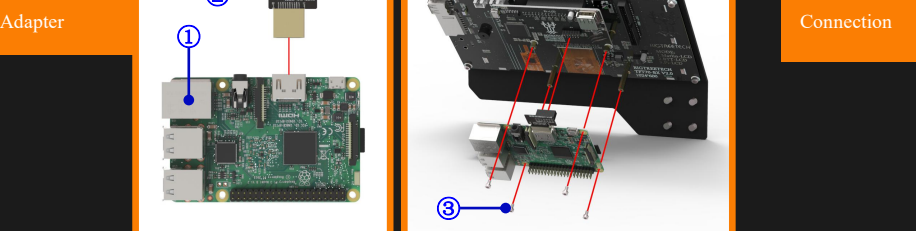

 $\delta$  , and  $\delta$  , and  $\delta$ 

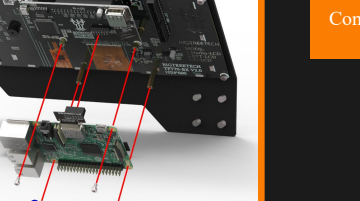

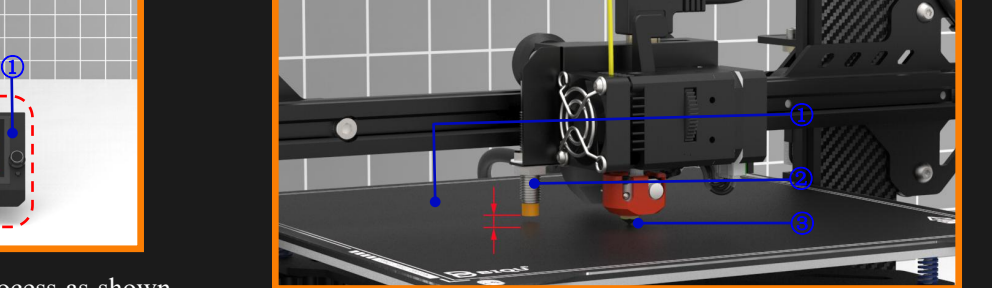

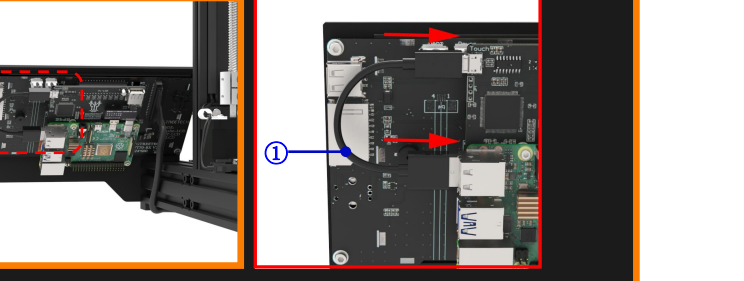

1 Raspberry Pi 3 (1pcs)

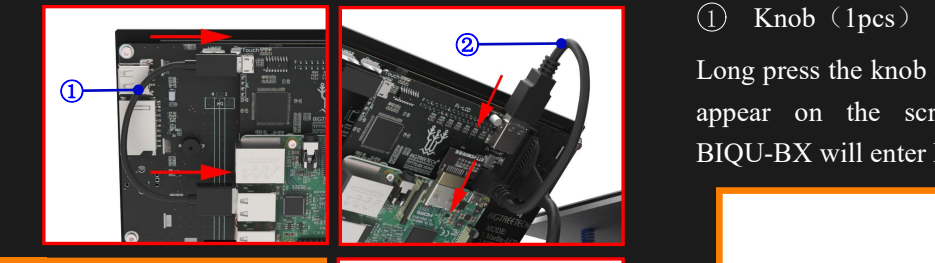

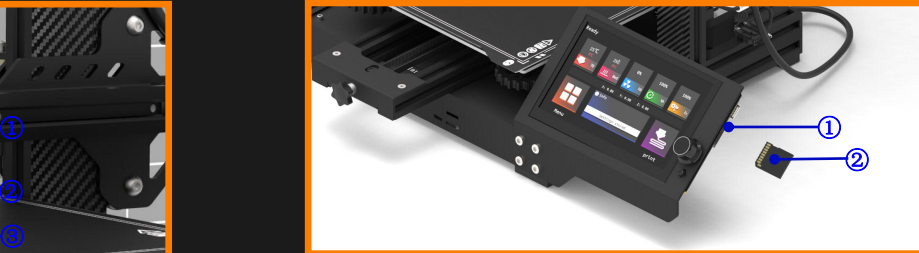

1 Slot(1pcs)

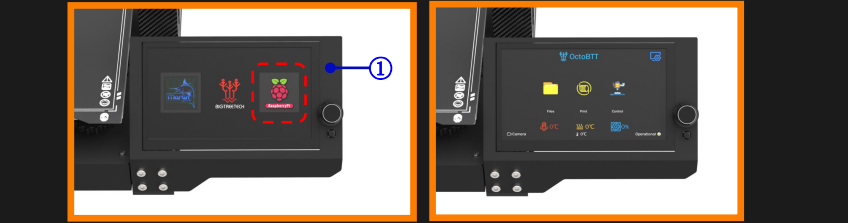